## **Tracking conversions with the data layer**

0

Λ

This guide is for developers who want to set up data tracking using the default data layer events supported by the Frosmo Platform. If your site has or is getting a basic feature setup from Frosmo, see the appropriate [site preparation guide](https://docs.frosmo.com/display/getstarted/Preparing+your+site+for+the+Frosmo+Platform) instead. Basic feature setups rely on their own dedicated data layer events.

To use the data layer on a site, the data layer module must be [enabled for the site.](https://docs.frosmo.com/display/dev/Enabling+and+disabling+the+data+layer)

For an introduction to conversions and conversion tracking in the Frosmo Platform, see [Data tracking overview](https://docs.frosmo.com/display/platform/Data+tracking+overview#Datatrackingoverview-Conversiontracking).

Tracking conversions with the [data layer](https://docs.frosmo.com/display/dev/Frosmo+data+layer) means triggering a **conversion event** whenever a visitor successfully completes an action that qualifies as a conversion. The data you pass in the conversion event defines the conversion.

You can trigger conversion events from:

- Page code (meaning directly from the site source code)
- [Shared code](https://docs.frosmo.com/display/platform/Feature%3A+Shared+code)

Page code is the recommended solution. If you cannot use the data layer in your page code, use shared code.

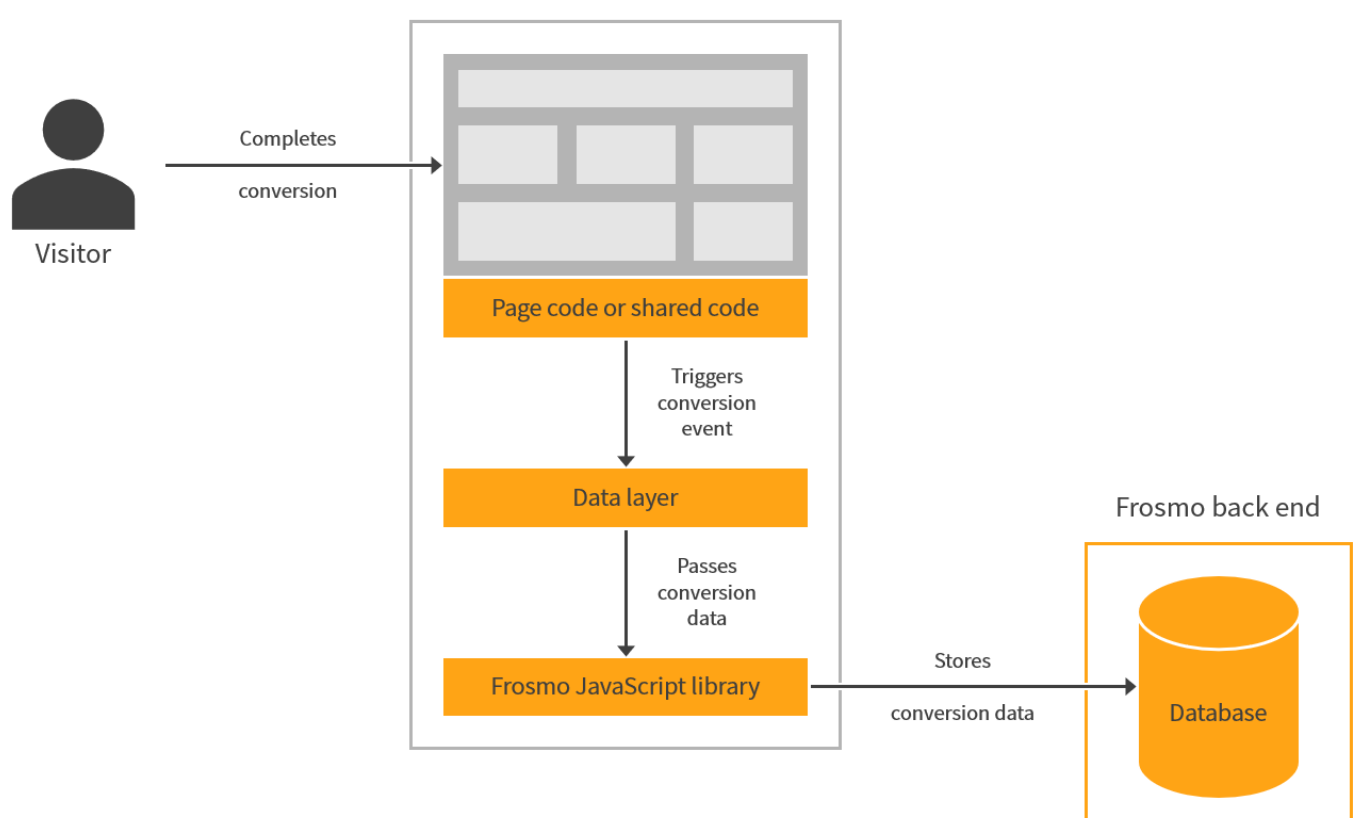

**Figure: Tracking conversions by triggering a conversion event from a page (click to enlarge)**

## Triggering conversion events

To trigger a conversion event, call the dataLayer.push() function with a **conversion object** containing the conversion data:

Website

```
dataLayer.push({
    conversionId: 'string',
    conversionType: 'string',
    conversionValue: 0,
    frosmoConversionName: 'string'
});
```
### Conversion object

The conversion object contains the data of a single conversion event.

#### **Table: Conversion object properties**

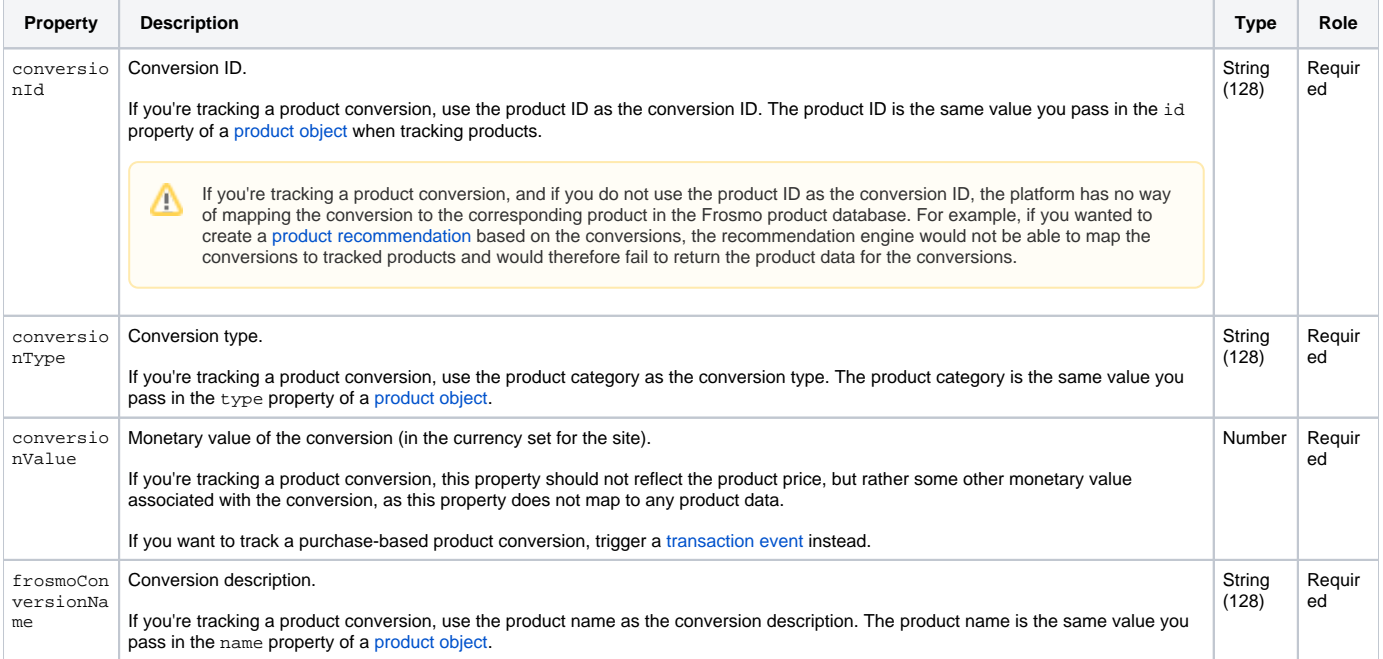

### Conversion object examples

```
Example: Triggering a conversion event
dataLayer.push({
    conversionId: 'ebook-download-personalization',
    conversionType: 'Ebook download',
    conversionValue: 0,
     frosmoConversionName: 'Personalization ebook download'
});
```
#### **Example: Triggering a product conversion event**

```
// Set the product data variables...
dataLayer.push({
    conversionId: productId,
    conversionType: productType,
    conversionValue: 0,
    frosmoConversionName: productName
});
```
# Testing conversion tracking

For instructions on how to test that conversions are correctly tracked on a site, see [Testing data tracking](https://docs.frosmo.com/display/ui/Testing+data+tracking#Testingdatatracking-Conversiontracking).